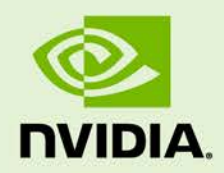

# GRID VGPU FOR VMWARE VSPHERE Version 361.45.09 / 362.56

**RN-07347-001** | May 23rd, 2016

**Release Notes**

### **CONTENTS**

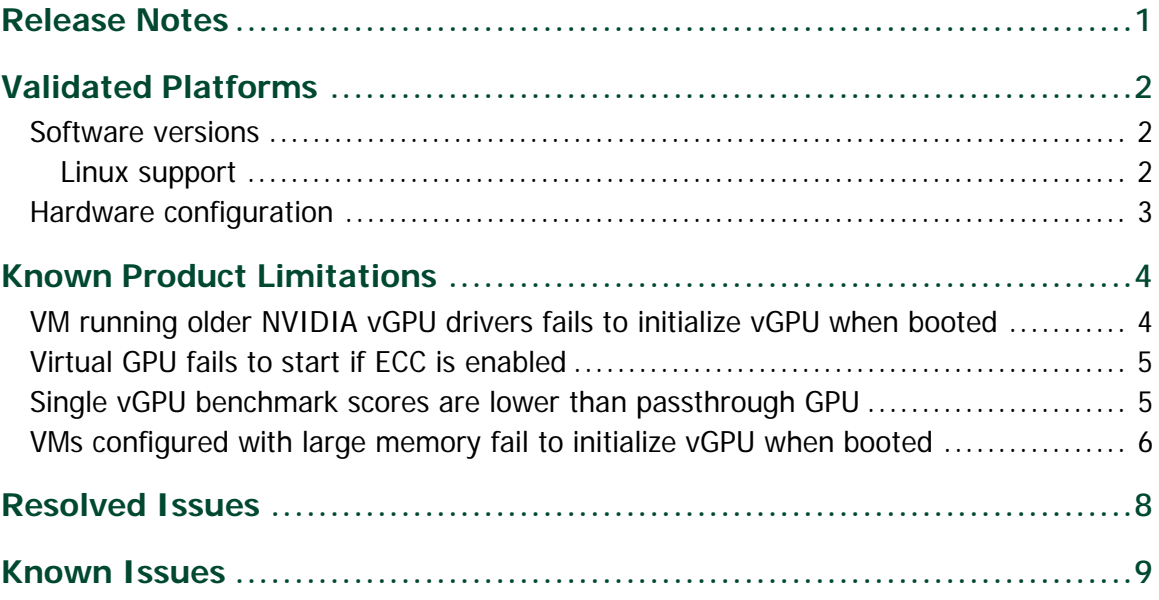

# <span id="page-2-0"></span>RELEASE NOTES

These Release Notes summarize current status, information on validated platforms, and known issues with NVIDIA GRID Virtual GPU software and hardware on VMware vSphere.

The following software is included in this release:

- ▶ NVIDIA GRID Virtual GPU Manager version 361.45.09 for VMware vSphere 6.0 Hypervisor (ESXi)
- ▶ NVIDIA Windows drivers for vGPU version 362.56
- NVIDIA Linux drivers for vGPU version 361.45.09

**! Note:** The GRID vGPU Manager and Windows guest VM drivers must be installed together. Older VM drivers will not function correctly with this release of GRID vGPU Manager. Similarly, older GRID vGPU Managers will not function correctly with this release of Windows guest drivers. See ["VM running older NVIDIA vGPU drivers fails to initialize vGPU when](#page-5-1)  [booted,](#page-5-1)" on page 4.

Updates in this release:

 $\triangleright$  Miscellaneous bug fixes

# <span id="page-3-0"></span>VALIDATED PLATFORMS

This release of virtual GPU provides support for NVIDIA GRID K1, GRID K2, Tesla M6 and Tesla M60 GPUs on VMware vSphere 6.0 Hypervisor (ESXi), running on validated server hardware platforms. For a list of validated server platforms, refer to [http://www.nvidia.com/buygrid.](http://www.nvidia.com/buygrid)

## <span id="page-3-1"></span>SOFTWARE VERSIONS

This release has been tested with the following software versions:

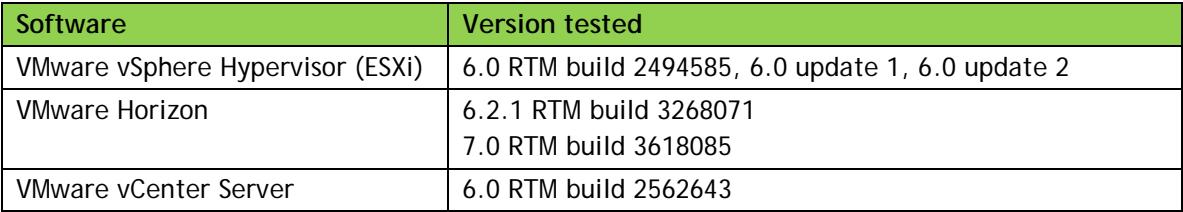

### <span id="page-3-2"></span>Linux support

GRID vGPU with Linux guest VMs is supported on Tesla M60 and M6, with the following distributions:

- Red Hat Enterprise Linux 6.6, 7
- $\blacktriangleright$  CentOS 6.6, 7
- ▶ Ubuntu 12.04, 14.04 LTS

## <span id="page-4-0"></span>HARDWARE CONFIGURATION

Tesla M60 and M6 GPUs support compute and graphics modes, which can be configured using the gpumodeswitch tool provided with GRID software releases. GRID vGPU requires that M60 / M6 are configured in graphics mode.

# <span id="page-5-0"></span>KNOWN PRODUCT LIMITATIONS

Known product limitations for this release of NVIDIA GRID are described in the following sections:

- ► ["VM running older NVIDIA vGPU drivers fails to initialize vGPU when booted"](#page-5-1) on page 4.
- ► ["Virtual GPU fails to start if ECC is enabled"](#page-6-0) on page 5
- $\triangleright$  ["Single vGPU benchmark scores are lower than passthrough GPU"](#page-6-1) on page 5
- <span id="page-5-1"></span> $\triangleright$  ["VMs configured with large memory fail to initialize vGPU when booted"](#page-7-0) on page 6

## VM RUNNING OLDER NVIDIA VGPU DRIVERS FAILS TO INITIALIZE VGPU WHEN BOOTED

#### Description

A VM running older NVIDIA drivers, such as those from a previous vGPU release, will fail to initialize vGPU when booted on a vsphere platform running the current release of GRID Virtual GPU Manager.

In this scenario, the VM boots in standard VGA mode with reduced resolution and color depth. The NVIDIA GRID GPU is present in Windows Device Manager but displays a warning sign, and a device status of "Windows has stopped this device because it has reported problems. (Code 43)".

The VM's log file reports one of the following errors:

- A version mismatch between guest and host drivers: vthread-10| E105: vmiop\_log: Guest VGX version(2.0) and Host VGX version(2.1) do not match
- $\blacktriangleright$  A signature mismatch: vthread-10| E105: vmiop\_log: VGPU message signature mismatch.

### Resolution

<span id="page-6-0"></span>Install the latest NVIDIA vGPU release drivers in the VM.

## VIRTUAL GPU FAILS TO START IF ECC IS ENABLED

#### **Description**

GRID K2, Tesla M60, and Tesla M6 support ECC (error correcting code) for improved data integrity. If ECC is enabled, virtual GPU fails to start. The following error is logged in the VM's log file:

vthread10|E105: Initialization: VGX not supported with ECC Enabled.

Virtual GPU is not currently supported with ECC active. GRID K2 cards and Tesla M60, M6 cards in graphics mode ship with ECC disabled by default, but ECC may subsequently be enabled using nvidia-smi.

#### Resolution

Use nvidia-smi to list the status of all GPUs, and check for ECC noted as enabled on GPUs. Change the ECC status to off on a specific GPU by executing the following command:

nvidia-smi -i *id* -e 0

<span id="page-6-1"></span>*id* is the index of the GPU as reported by nvidia-smi.

## SINGLE VGPU BENCHMARK SCORES ARE LOWER THAN PASSTHROUGH GPU

### **Description**

A single vGPU configured on a physical GPU produces lower benchmark scores than the physical GPU run in passthrough mode.

Aside from performance differences that may be attributed to a vGPU's smaller framebuffer size, vGPU incorporates a performance balancing feature known as Frame Rate Limiter (FRL), which is enabled on all vGPUs. FRL is used to ensure balanced performance across multiple vGPUs that are resident on the same physical GPU. The FRL setting is designed to give good interactive remote graphics experience but may reduce scores in benchmarks that depend on measuring frame rendering rates, as compared to the same benchmarks running on a passthrough GPU.

#### Resolution

FRL is controlled by an internal vGPU setting. NVIDIA does not validate vGPU with FRL disabled, but for validation of benchmark performance, FRL can be temporarily disabled by adding the configuration parameter pciPassthru0.cfg.frame\_rate\_limiter in the VM's advanced configuration options (select Edit Settings, select the VM Options tab, expand the Advanced dropdown, select Edit Configuration, select Add Row, then manually enter the parameter name and set it to 0. (This setting can only be changed when the VM is powered off.)

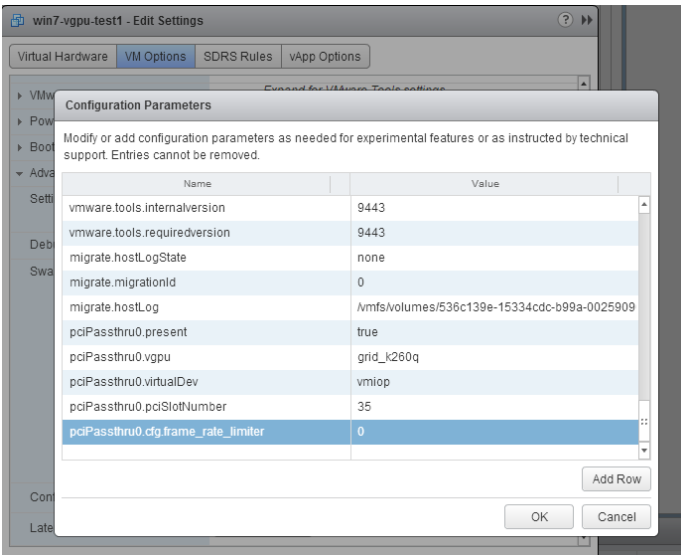

With this setting in place, the VM's vGPU will run without any frame rate limit. The FRL can be reverted back to its default setting by setting

pciPassthru0.cfg.frame\_rate\_limiter to 1 or by removing the parameter from the advanced settings.

## <span id="page-7-0"></span>VMS CONFIGURED WITH LARGE MEMORY FAIL TO INITIALIZE VGPU WHEN BOOTED

#### **Description**

When starting multiple VMs configured with large amounts of RAM (typically more than 32GB per VM), a VM may fail to initialize vGPU. In this scenario, the VM boots in VMware SVGA mode and doesn't load the NVIDIA driver. The NVIDIA GRID GPU is present in Windows Device Manager but displays a warning sign, and a device status of "Windows has stopped this device because it has reported problems. (Code 43)".

The VM's log file contains these error messages:

```
vthread10|E105: NVOS status 0x29
vthread10|E105: Assertion Failed at 0x7620fd4b:179
```

```
vthread10|E105: 8 frames returned by backtrace
...
vthread10|E105: VGPU message 12 failed, result code: 0x29
...
vthread10|E105: NVOS status 0x8
vthread10|E105: Assertion Failed at 0x7620c8df:280
vthread10|E105: 8 frames returned by backtrace
...
vthread10|E105: VGPU message 26 failed, result code: 0x8
```
### Resolution

vGPU reserves a portion of the VM's framebuffer for use in GPU mapping of VM system memory. The reservation is sufficient to support up to 32GB of system memory, and may be increased to accommodate up to 64GB by adding the configuration parameter pciPassthru0.cfg.enable\_large\_sys\_mem in the VM's advanced configuration options (select Edit Settings, select the VM Options tab, expand the Advanced dropdown, select Edit Configuration, select Add Row, then manually enter the parameter name and set it to 1. (This setting can only be changed when the VM is powered off.)

With this setting in place, less GPU framebuffer is available to applications running in the VM. To accommodate system memory larger than 64GB, the reservation can be further increased by adding pciPassthru0.cfg.extra\_fb\_reservation in the VM's advanced configuration options, and setting its value to the desired reservation size in megabytes. The default value of 64M is sufficient to support 64GB of RAM. We recommend adding 2M of reservation for each additional 1GB of system memory. For example, to support 96GB of RAM, set pciPassthru0.cfg.extra\_fb\_reservation to 128.

The reservation can be reverted back to its default setting by setting pciPassthru0.cfg.enable\_large\_sys\_mem to 0, or by removing the parameter from the advanced settings.

# <span id="page-9-0"></span>RESOLVED ISSUES

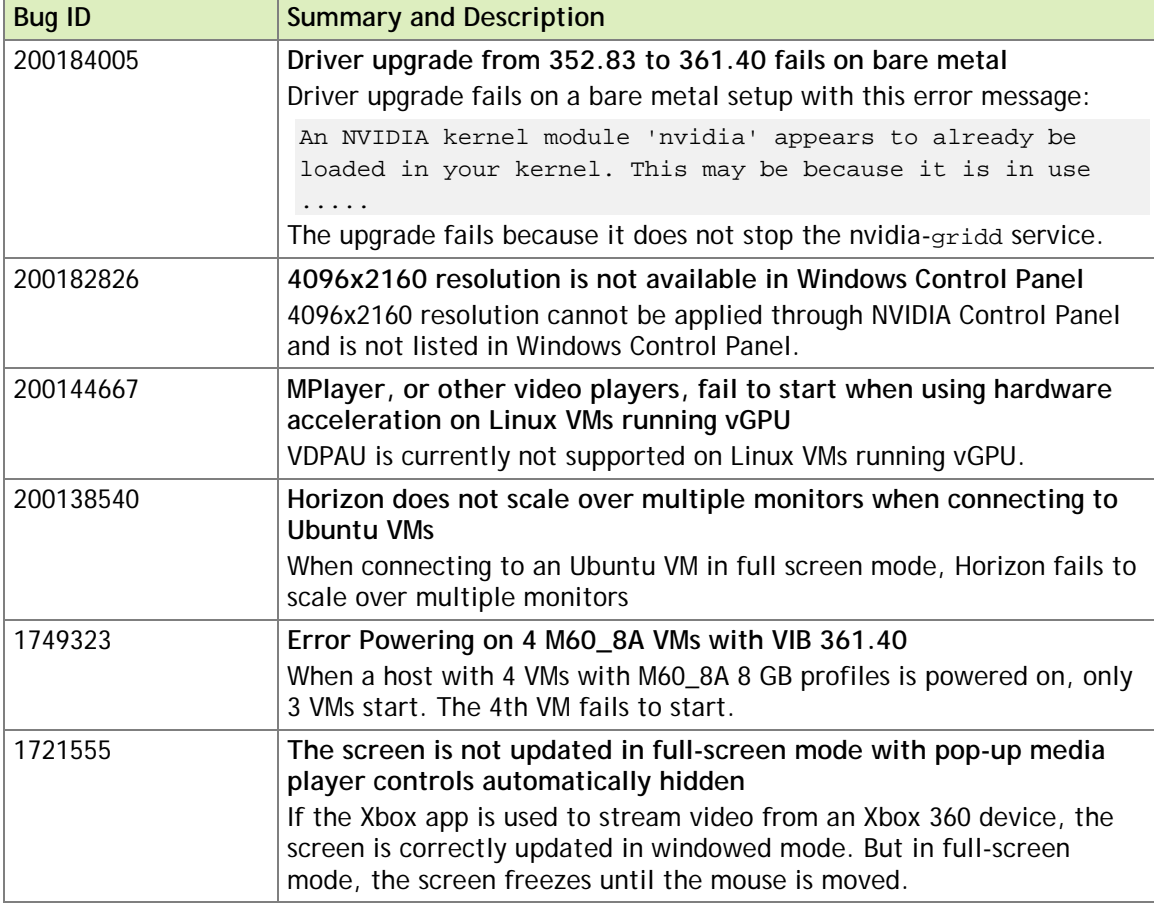

# <span id="page-10-0"></span>KNOWN ISSUES

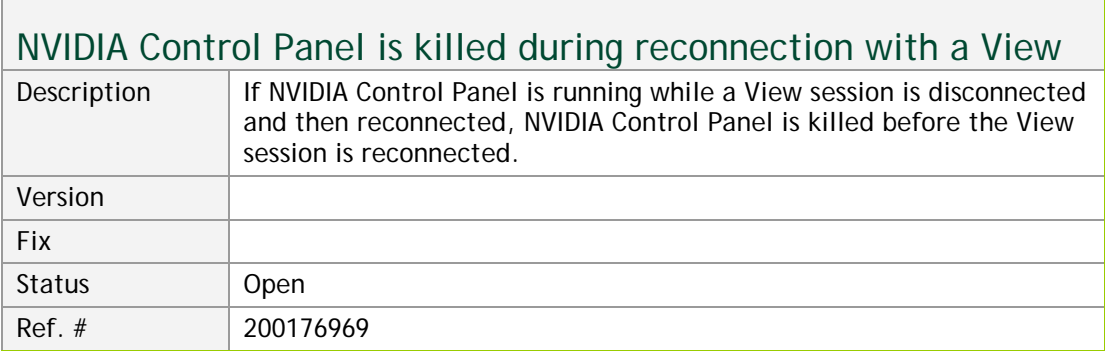

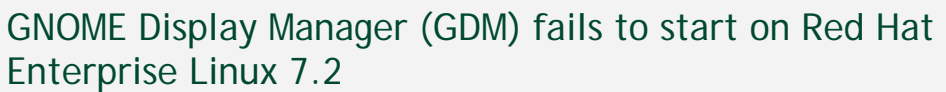

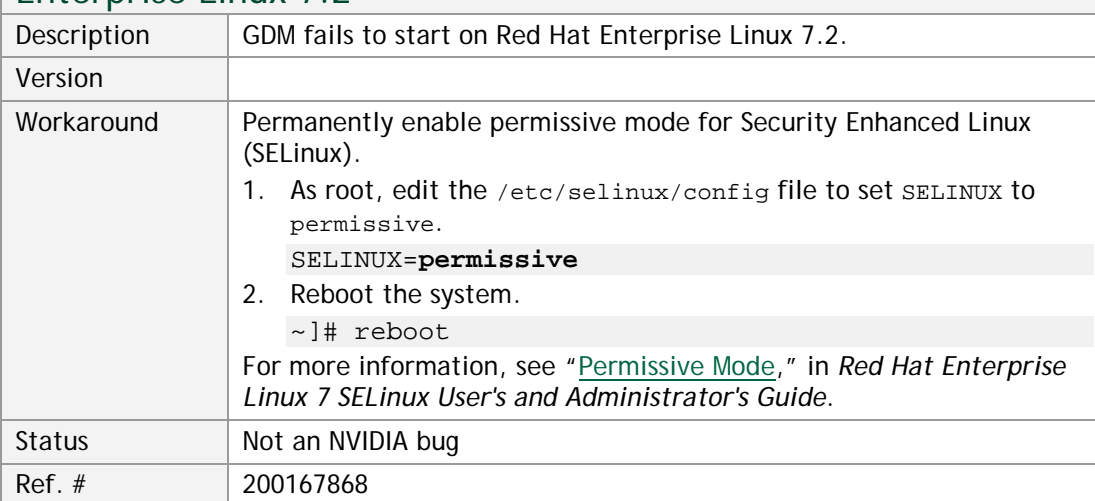

 $\overline{\phantom{0}}$ 

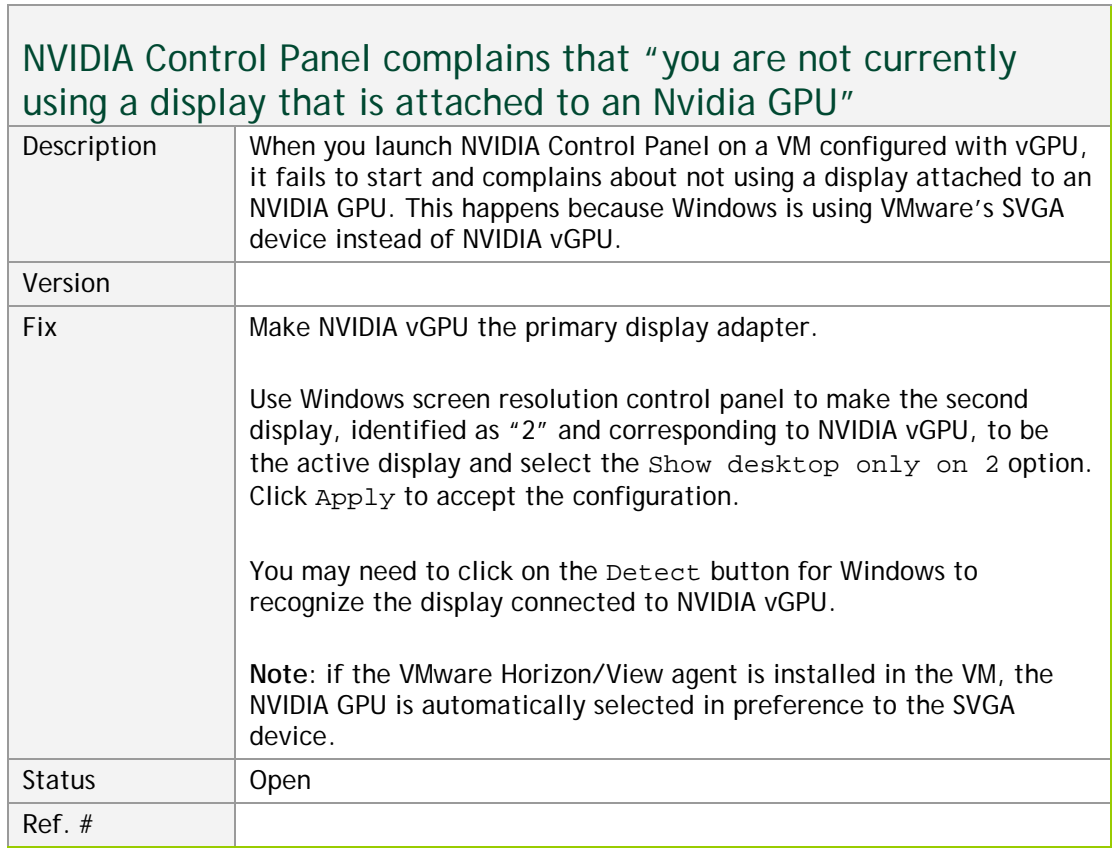

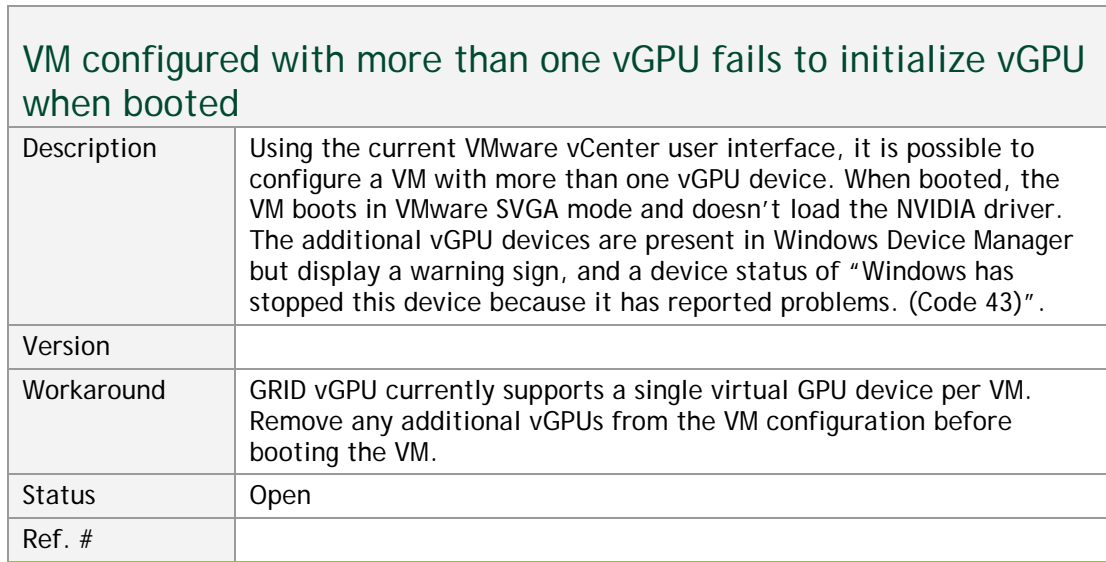

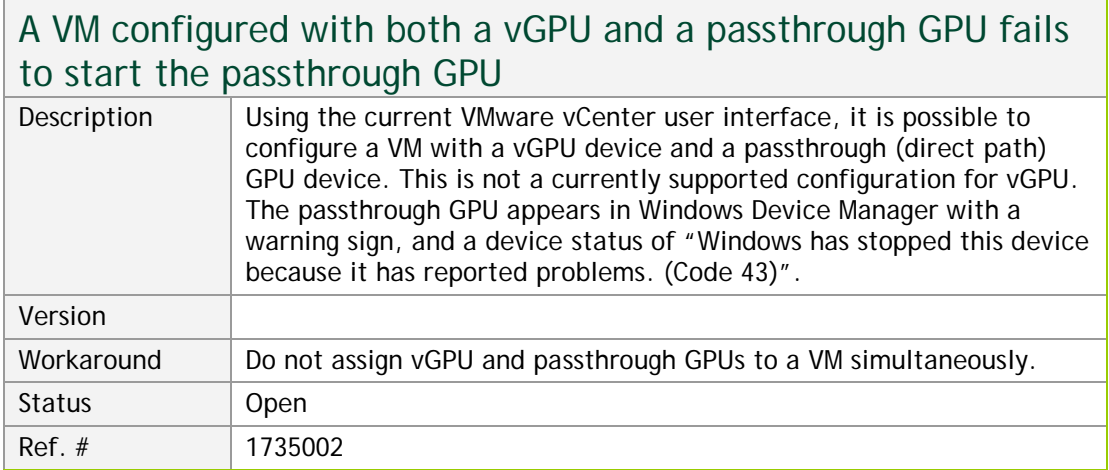

### vGPU allocation policy fails when multiple VMs are started simultaneously

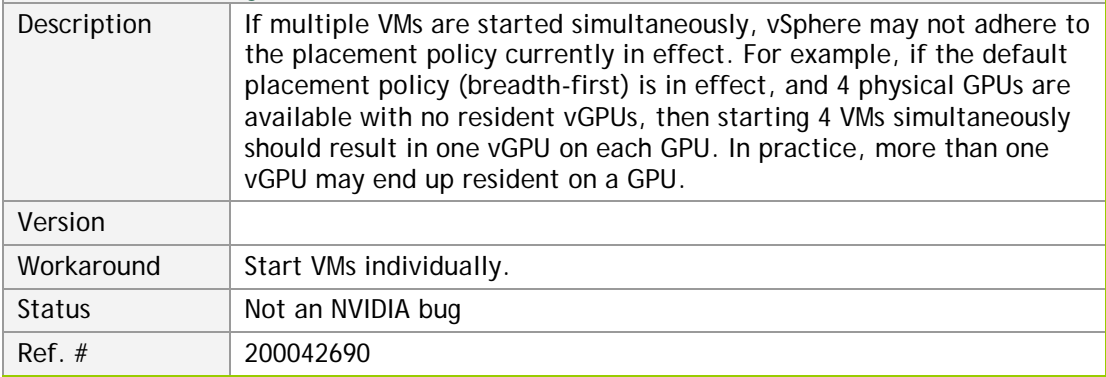

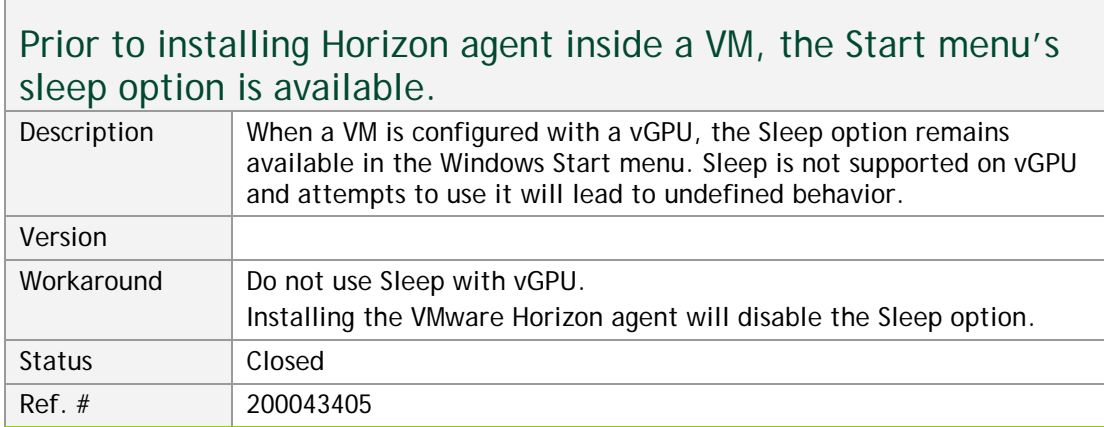

 $\overline{\phantom{a}}$ 

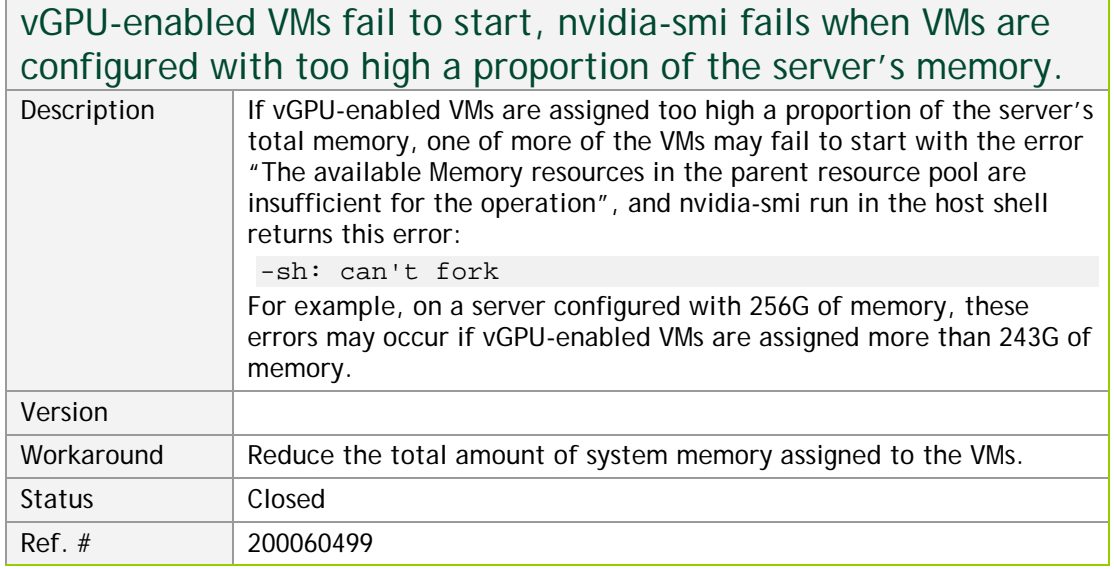

### On reset/restart VMs fail to start with the error "VMIOP: no graphics device is available for vGPU…"

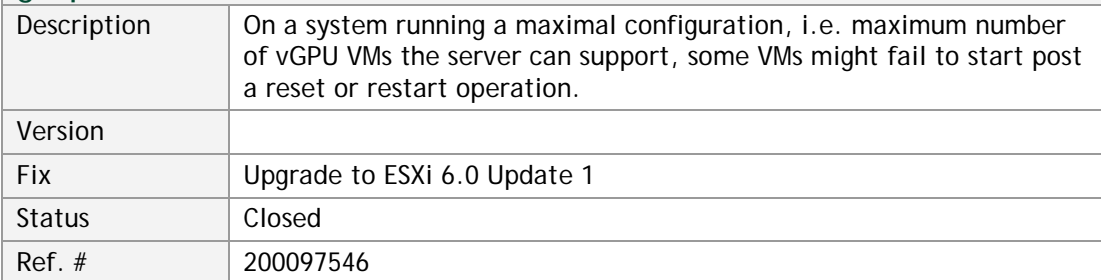

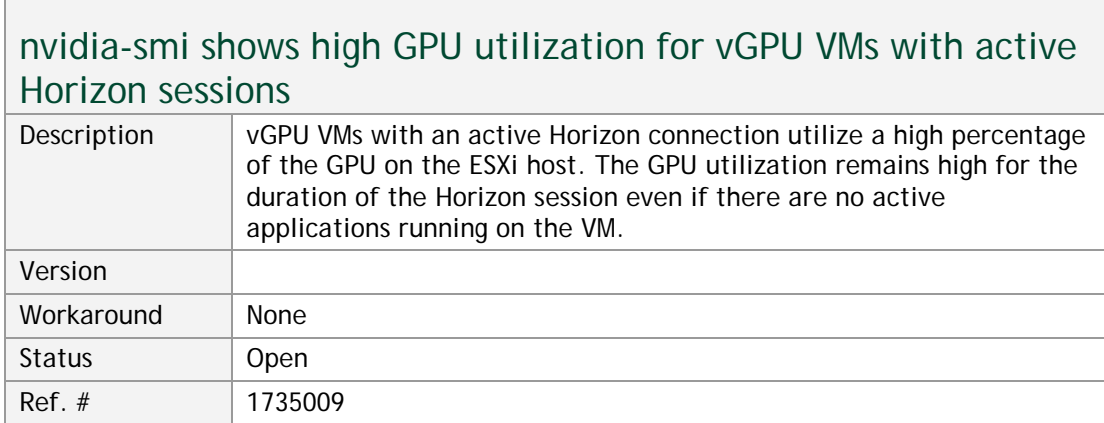

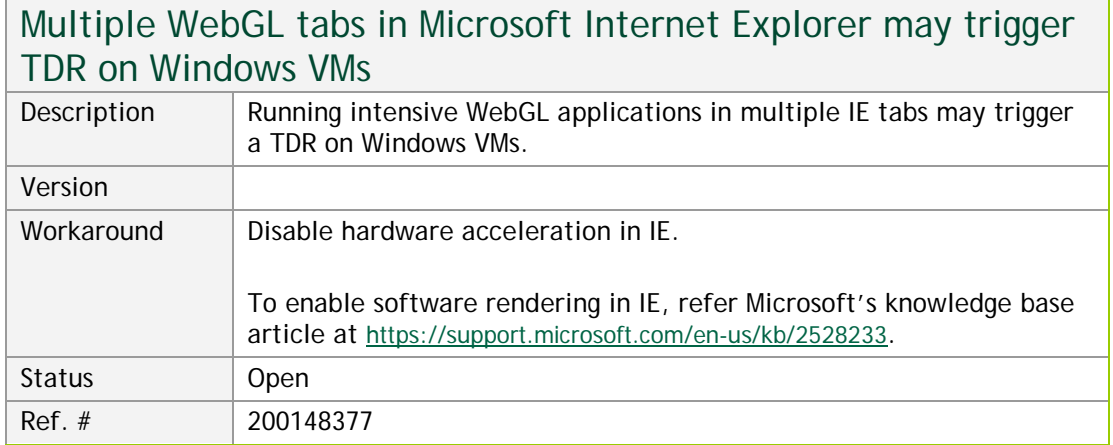

### BSOD with 361.40/362.13 drivers on GRID K1 cards with Windows 10

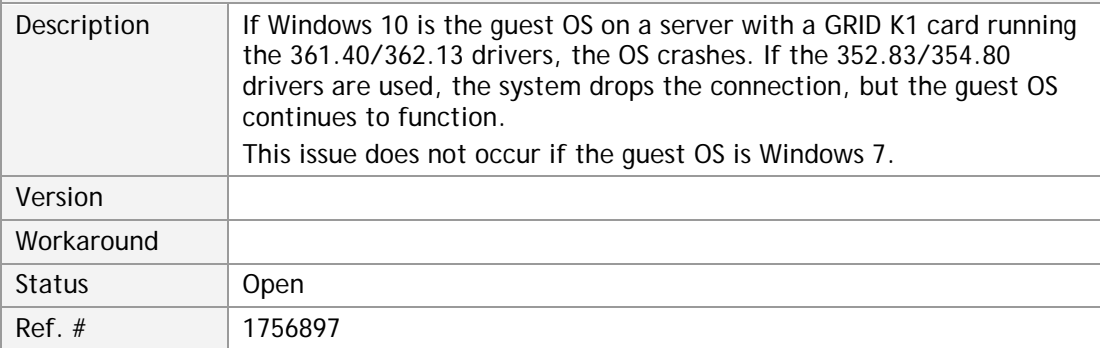

 $\mathcal{L}^{\text{max}}_{\text{max}}$ 

#### **Notice**

ALL NVIDIA DESIGN SPECIFICATIONS, REFERENCE BOARDS, FILES, DRAWINGS, DIAGNOSTICS, LISTS, AND OTHER DOCUMENTS (TOGETHER AND SEPARATELY, "MATERIALS") ARE BEING PROVIDED "AS IS." NVIDIA MAKES NO WARRANTIES, EXPRESSED, IMPLIED, STATUTORY, OR OTHERWISE WITH RESPECT TO THE MATERIALS, AND EXPRESSLY DISCLAIMS ALL IMPLIED WARRANTIES OF NONINFRINGEMENT, MERCHANTABILITY, AND FITNESS FOR A PARTICULAR PURPOSE.

Information furnished is believed to be accurate and reliable. However, NVIDIA Corporation assumes no responsibility for the consequences of use of such information or for any infringement of patents or other rights of third parties that may result from its use. No license is granted by implication of otherwise under any patent rights of NVIDIA Corporation. Specifications mentioned in this publication are subject to change without notice. This publication supersedes and replaces all other information previously supplied. NVIDIA Corporation products are not authorized as critical components in life support devices or systems without express written approval of NVIDIA Corporation.

#### **HDMI**

HDMI, the HDMI logo, and High-Definition Multimedia Interface are trademarks or registered trademarks of HDMI Licensing LLC.

#### **OpenCL**

OpenCL is a trademark of Apple Inc. used under license to the Khronos Group Inc.

#### **Trademarks**

NVIDIA and the NVIDIA logo are trademarks and/or registered trademarks of NVIDIA Corporation in the U.S. and other countries. Other company and product names may be trademarks of the respective companies with which they are associated.

#### **Copyright**

© 2016 NVIDIA Corporation. All rights reserved.

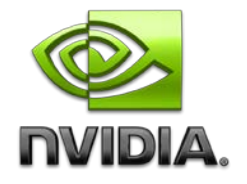